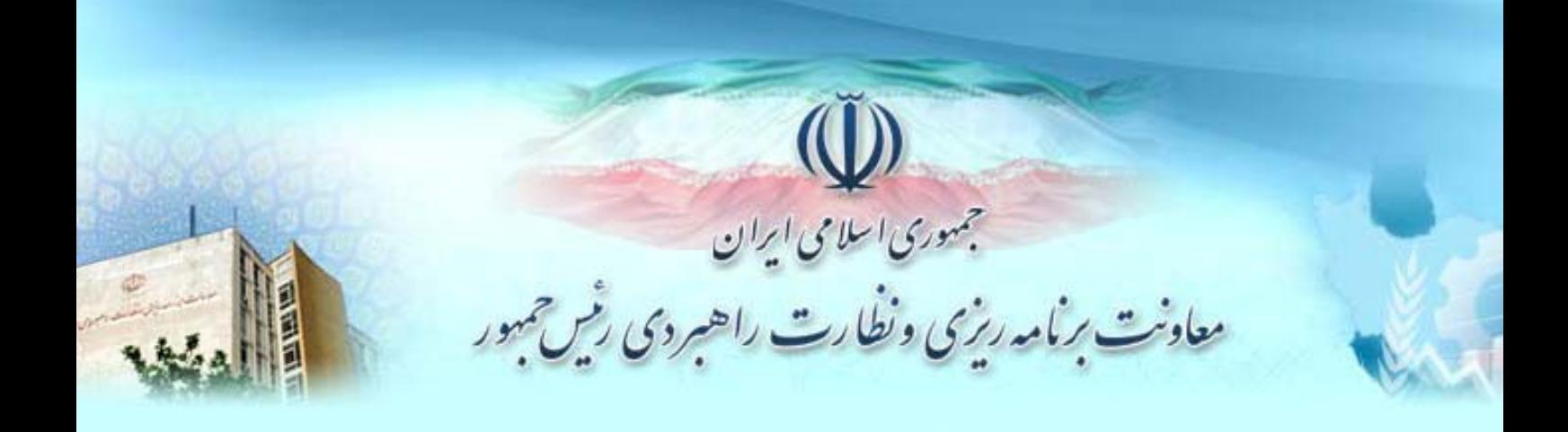

 **راهنماي استفاده از** 

سامانه جامع ہوشمند شخیص صلاحی<sub>س</sub>ت عوامل نفا**م ف**نی واجرایی<br>سامانه جامع ہوشمند شخیص صلاحی<sub>س</sub>ت عوامل نظام فنی واجرایی  $(\bigcup_{i=1}^{n} \phi(i))$ 

**ويرايش اطلاعات قراردادها و ورود و خروج نفر براي پروندههايي كه در وضعيت صدور گواهينامه قراردارند**

تاريخ: 1392/05

# فهرست مطالب

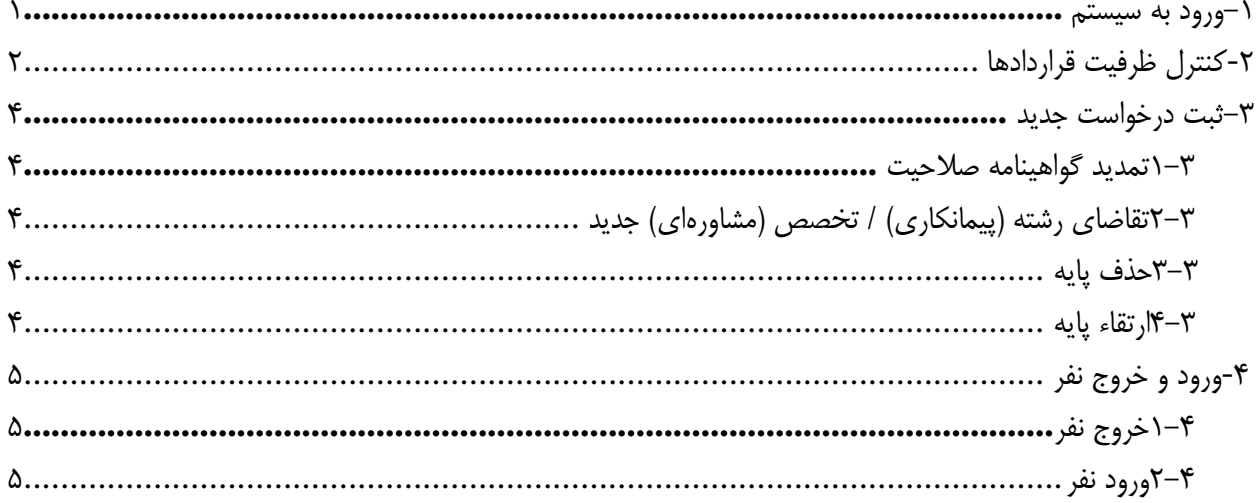

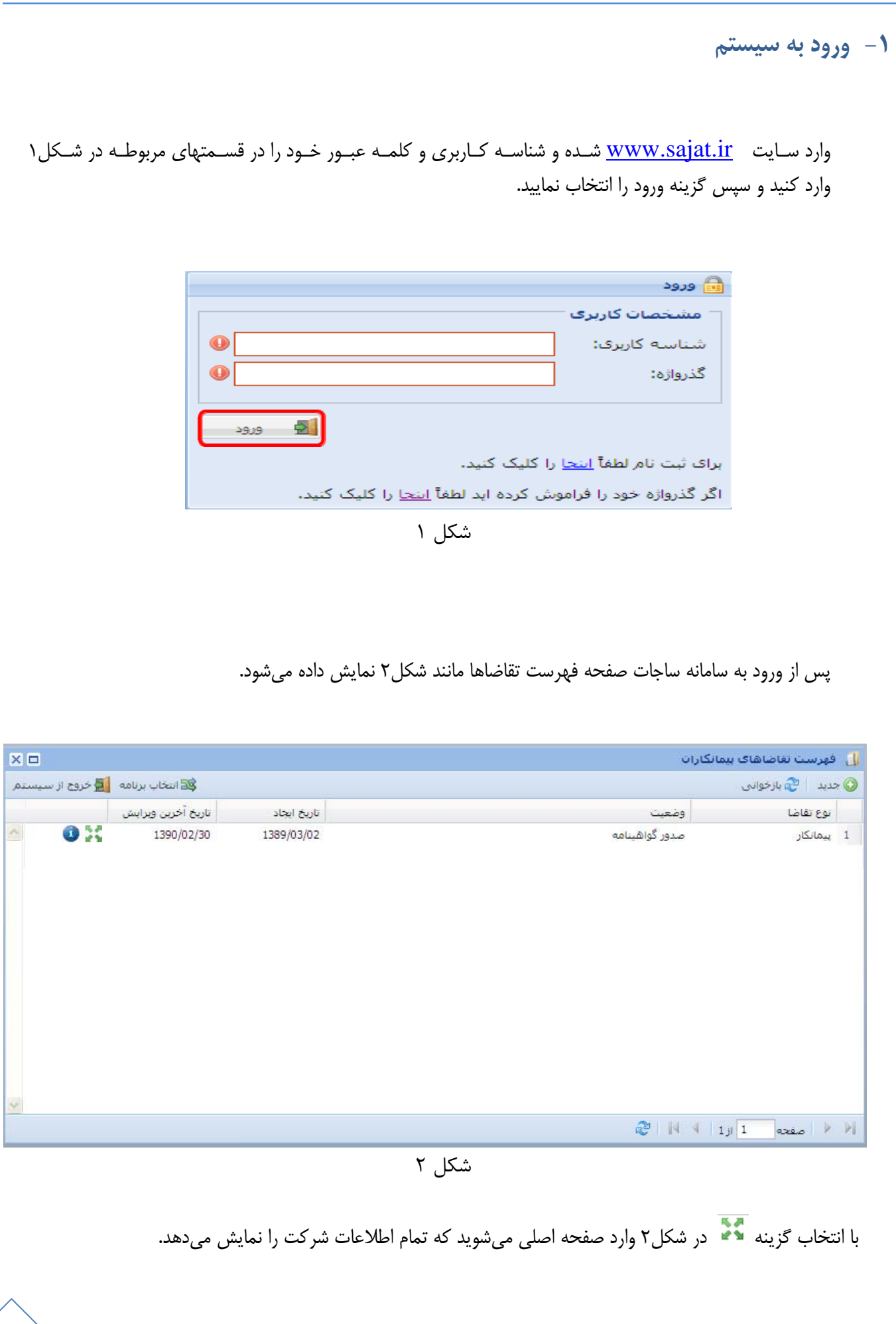

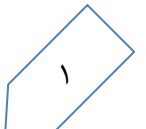

Ï

### **-2 كنترل ظرفيت قراردادها**

با كليك بر روي دكمه تجربه كاري اين فرم به شكل3 نمايش داده ميشود.

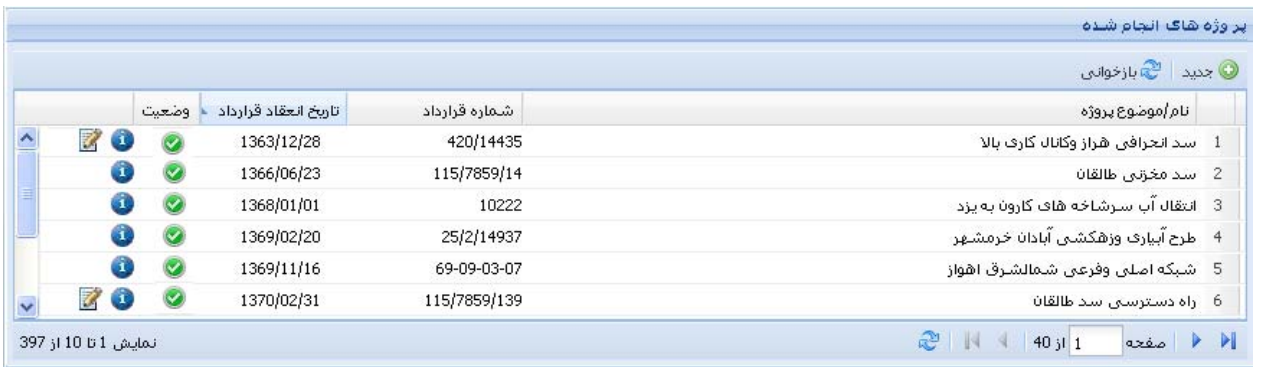

#### شكل3

• در اين قسمت قراردادها به دو دسته تقسيم مي شوند: 9 دسته اول قراردادهاي گذشته هستند كه هيچ ظرفيتي اشغال نميكنند و توسط كارشناس تاييد شدهاند. 9 دسـته دوم قراردادهـاي «در دسـت اجـرا» و يـا «معلـق» هسـتند كـه گزينـه ويـرايش دارنـد حتـي اگـر تاييـد شـده باشند.

براي آزادسازي ظرفيت قراردادهاي «در دست اجرا» و يا «معلق» گزينه را انتخاب نماييد.

با انتخاب گزينه شكل 4 نمايش داده ميشود:

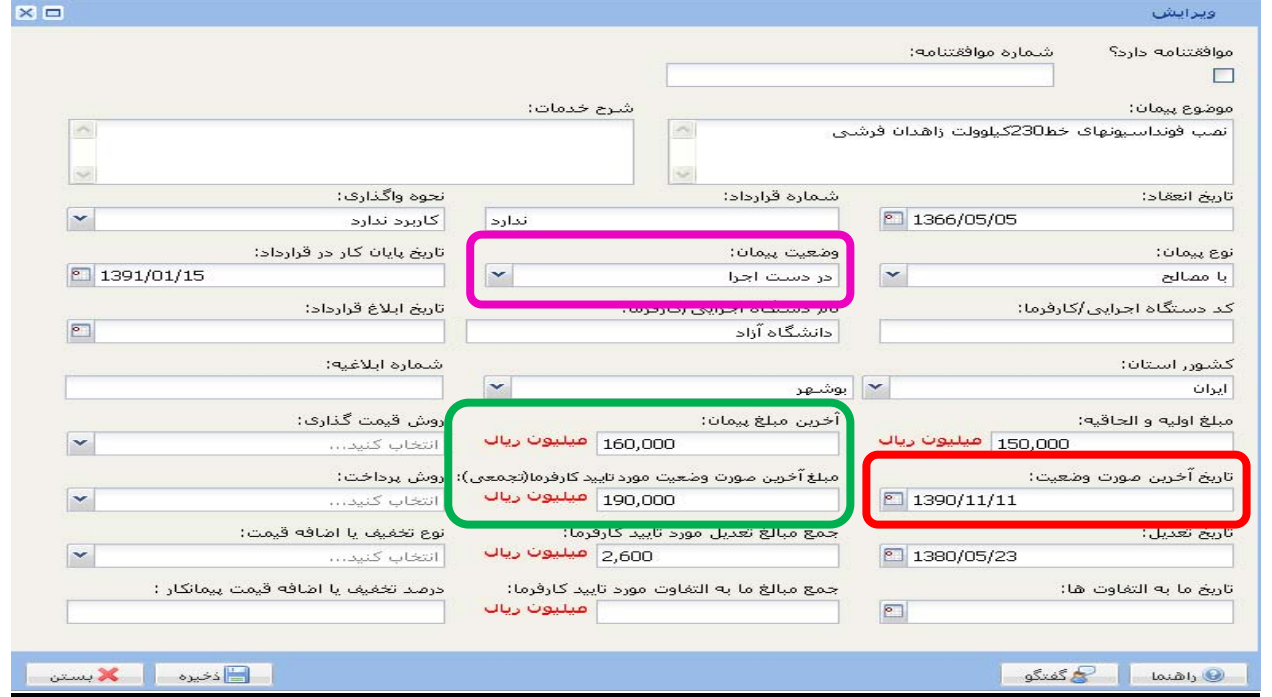

شكل4

Ï

براي ويرايش اطلاعات قراردادها بايد ابتدا تاريخ و سپس مبلغ صورت وضـعيت قـرارداد را ويـرايش و دكمـه ذخيـره را بزنيد. در صورت تغيير وضعيت قرارداد پس از ويرايش تاريخ و مبلغ و ذخيره آن مجددا دكمه ويرايش را زده و وضعيت كنـوني قرارداد را وارد نماييد. 9 توجه داشته باشيد اگر وضعيت قرارداد را از حالت در دست اجرا و يا معلق به حالت گذشته يا خاتمه يافته انتخاب كنيد و بعد آن فرم را ذخيره كنيد ديگر امكان ويرايش اطلاعات قرارداد را نخواهيد داشت، پس در تكميل اطلاعات دقت لازم

را داشته باشيد.

**نكاتي در مورد كنترل ظرفيت قراردادها:**  .1 پس از انعقاد قرارداد جديد حداكثر تا چهار ماه شركت فرصت دارد اطلاعات قراردادها را در سامانه ساجات وارد نمايد. اگر بيش از چهار ماه از تاريخ روز گذشته باشد سيستم اجازه ثبت نمي دهد. .2 در شرايطي ميتوان عنوان وضعيت قرارداد را به گذشته تغيير داد كه داراي صورت مجلس تحويـل موقـت و يـا تحويـل قطعي و يا مفاصاحساب باشد. .3 توجه داشته باشيد جمع كل حق الزحمه هاي دريافتي قرارداد نبايد بيشتر از آخرين مبلغ پروژه باشد.

براي ارتقاء و ورود و خروج نفر در شكل2 روي دگمه كليك كنيد تا صفحه ثبت درخواستها مانند شكل 5 باز شود.

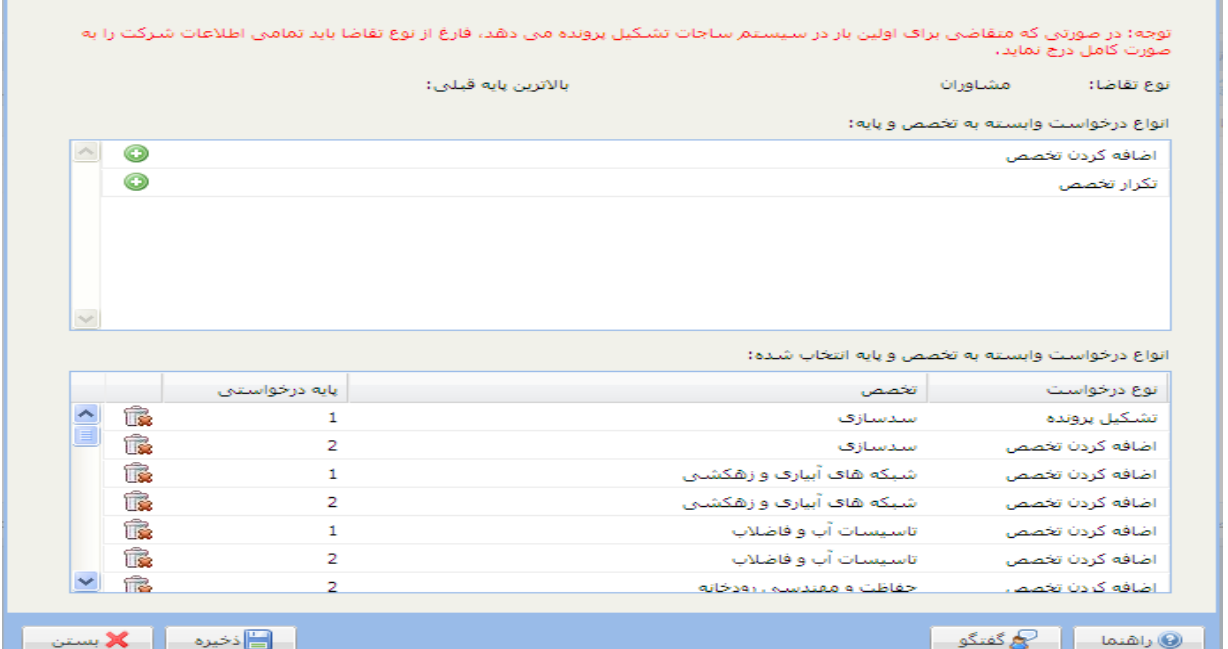

شكل <sup>5</sup>

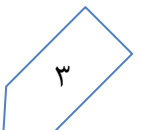

راهنماي ويرايش پرونده صدور گواهينامه

Ï

## **-3 ثبت درخواست جديد**

تغييرات در فهرست تقاضاها شامل موارد زير مي باشد:

1-3 تمديد گواهينامه صلاحيت

برای تمدید یا جابهجایی افراد با مشاهده لیست رشتهها بدون ایجاد تغییر در اطلاعات موجود دکمه <mark>و ت</mark>اف<sup>خ</sup>یره را انتخاب نماييد

2-3 تقاضاي رشته (پيمانكاري) / تخصص (مشاورهاي) جديد

بــا اســتفاد از گزينــه اضــافه كــردن تخصــص مــي توانيــد از فهرســت كشــويي بــاز شــده تخصــص و پايــه درخواســتي را انتخــاب و بــا كليــك بــر روي دكمــه $\Box$ ذخيرهـــــا تخصــص و پايـــه انتخــاب شــده ثبــت ميگردد.

3-3 حذف پايه

براي حذف هركدام از رديف ها بر روي نشان هما در آن رديف كليك نماييد

4-3 ارتقاء پايه

در اين قسمت بايـد رشـتهاي كـه درخواسـت ارتقـا آن را داريـد ابتـدا از ليسـت بـا اسـتفاده از دكمـه  $\blacksquare$  حـذف و سپس پايه درخواستي جديد وارد نماييد.

بعد از اعمال تغييرات دكمه الطاف<sup>خيرهــــ</sup> را در شكل ۵ انتخاب كنيد تا صفحه "فهرست تقاضاها" مانند شكل ۶ برايتان باز شود

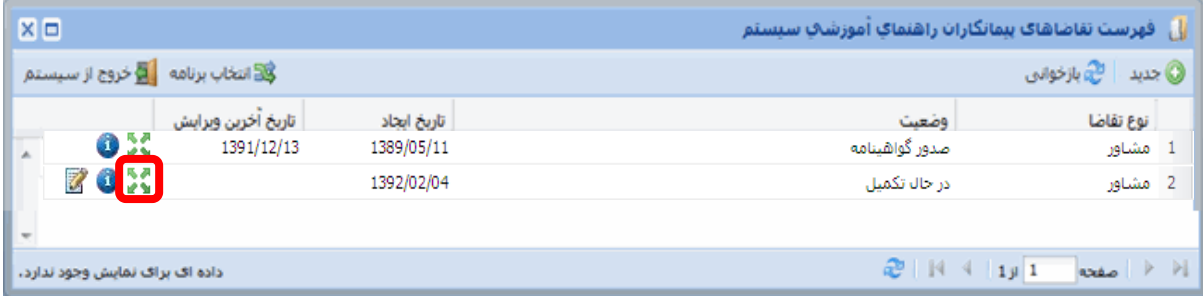

شكل 6

با انتخاب دكمه مي توانيد اطلاعات موجود در پرونده را ويرايش نماييد.

## **-4 ورود و خروج نفر**

Ï

 با توجه به اينكه نام فرد مورد نظر در فرم سهامداران، هيات مديره و يا پرسنل امتيازآور ثبت شده باشد به آن فرم مراجعه ميكنيم.

با ورود به فرمهاي مورد نظر صفحه اي مانند شكل 5 مشاهده ميشود.

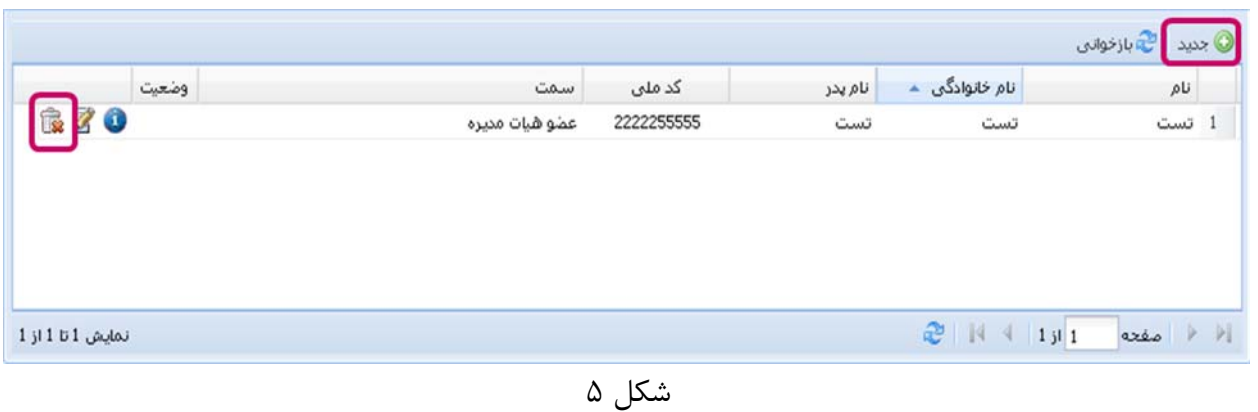

1-4 خروج نفر

براي خروج نام فرد از پرونده شركت در شكل5 نام فرد را با استفاده از دكمه از ليست حذف ميكنيم.

2-4 ورود نفر

برای اضافه کردن نام یک نفر به لیست افراد شرکت در فرم، با زدن دکمه ه<mark>سکند و</mark> شکل ۶ نمایش داده میشود.

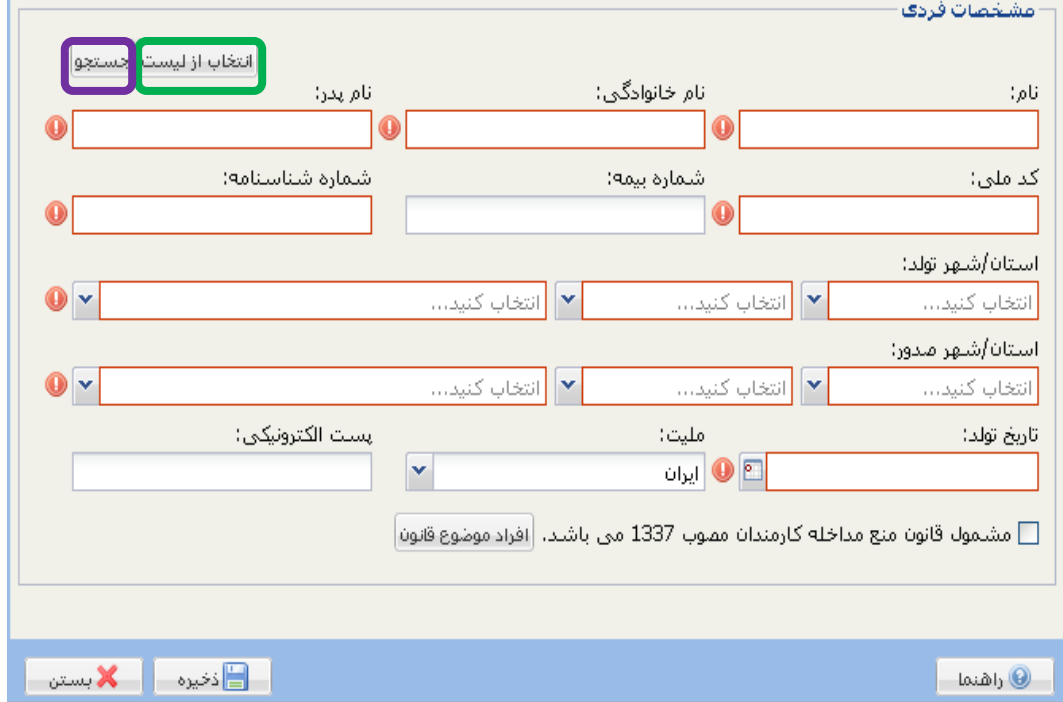

Ï

براي تكميل مشخصات فردي سه راه پيش رو داريد:

**الف: تايپ مشخصات** هركدام از فيلدهاي مشخصات فردي را در جاي خود تايپ كنيد. **ب: انتخاب از ليست** اگر مشخصات فرد قبلاً در پرونده شركت شما ثبت شده باشد با انتخاب گزينـه ۱ ا<sup>نتخاب از ليست.</sup> در شـكل ۶ مـي توانيـد اسم فرد را با استفاده از دكمه در شكل 7 فراخواني كنيد و با اين كار اطلاعات فرد در فيلدهاي مربوطه در شـكل 6 نمايش داده مي شود كه براي ثبت اطلاعات دكمه <mark>راء التا</mark>ذخيره مع ا<sub>ر</sub>ا انتخاب مي كنيد.

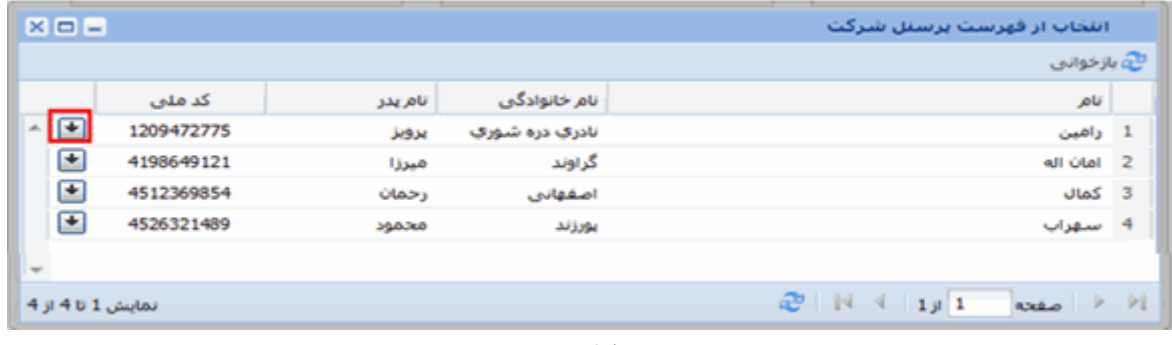

شكل 7

**ج: جستجو** 

اگر اطلاعات فرد مورد نظر قبلا در شركت ديگرى در سامانه ثبت شده باشد ، مـي توانيـد بـا اسـتفاده از دكمـه  $\frac{1}{2}$  در شكل ۵، با وارد كردن اطلاعات مربوط به شماره ملي، شماره شناسنامه و تاريخ تولد و زدن دكمه <sup>| جستجو |</sup> در پـايين شـكل 8 اطلاعات فرد را فرخواني كنيد. در صورتيكه فرد در شركت ديگري امتيازآور بوده باشد امكان انتخاب آن بعنـوان امتيـازآور شركت نيست.

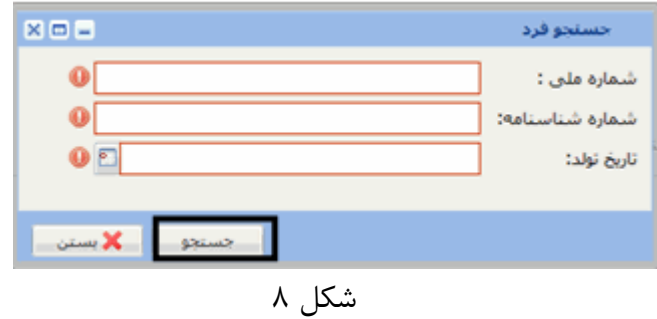

پس از تکمیل پرونده آن را برای تایید ورود و خروج افراد به واحد رسیدگی کننده تشخیص صلاحیت (معاونـت و یـا دفـاتر فنی استانداریها) ارسال مینمایید. تا زمانی که پرونده جدید توسط معاونت تایید نشود و وضعیت پرونـده بـه حالـت صـدور **گواهينامه در نيايد. فرد حذف شده از شركت خارج نخواهد شد.**